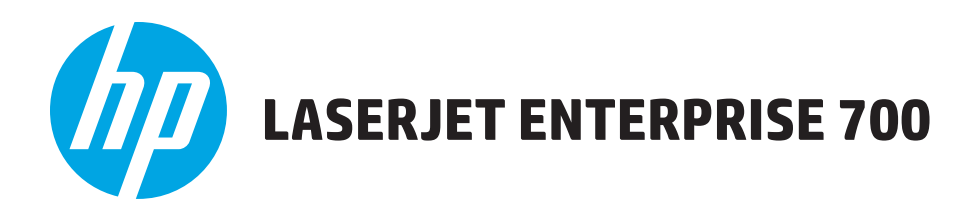

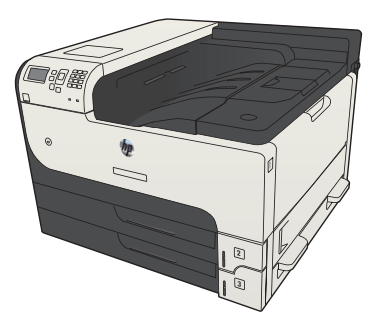

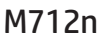

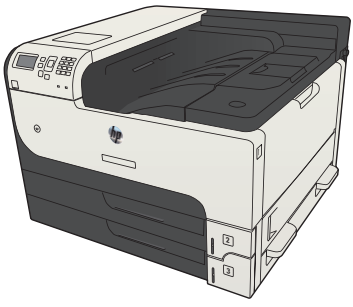

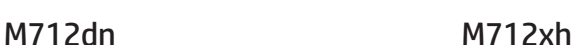

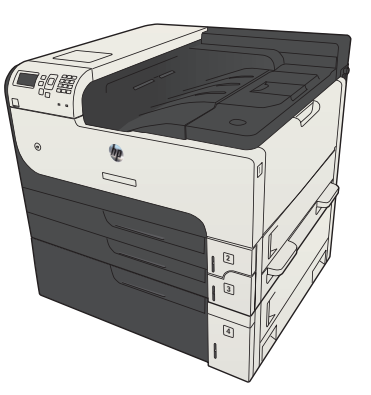

- EN Installation Guide FR Guide d'installation
- DE Installationshandbuch
- IT Guida all'installazione
- ES Guía de instalación
- CA Guia d'instal·lació
- HR Vodič kroz instalaciju
- **CS** Průvodce instalací
- DA Installationsvejledning
- NL Installatiehandleiding
- **ED** Asennusopas
- EL Οδηγός εγκατάστασης
- HU Telepítési útmutató
- KK Орнату нұсқаулығы
- NO Installasjonsveiledning
- PL Podręcznik instalacji
- PT Guia de instalação
- RO Ghid de instalare
- **RU Руководство по установке**
- SK Inštalačná príručka
- SL Priročnik za namestitev
- SV Installationshandbok
- TR Yükleme Kılavuzu
- UK Посібник зі встановлення

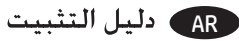

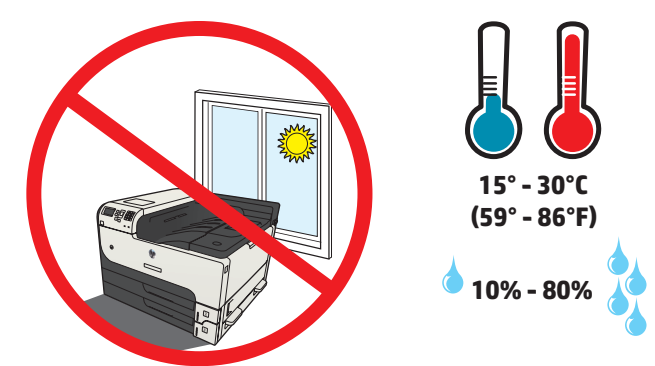

EN Select a sturdy, well-ventilated, dust-free area, away from direct sunlight to position the product. FR Choisissez un support solide et un endroit propre, bien aéré et à l'abri du rayonnement direct du soleil pour placer votre produit. DE Stellen Sie das Gerät an einem stabilen, gut durchlüfteten und staubfreien Ort auf, der nicht direktem Sonnenlicht ausgesetzt ist. IT Posizionare il prodotto in un'area piana, ben ventilata, priva di polvere e lontana dalla luce diretta del sole. ES Busque un lugar sólido, bien ventilado, sin polvo y alejado de la luz solar directa para colocar el producto. CA Seleccioneu una superfície sòlida, ben ventilada, sense pols i allunyada de la llum directa del sol per situar el producte. HR Proizvod postavite na čvrstu površinu do koje ne dopire izravno sunčevo svjetlo u dobro prozračenom prostoru bez prašine. CS Pro umístění produktu vyberte stabilní, dobře větraný a bezprašný prostor mimo dosah přímého slunečního světla. DA Placer produktet i et stabilt, godt udluftet, støvfrit område uden direkte sollys. NL Plaats het apparaat op een stevige, goed geventileerde, stofvrije plek uit direct zonlicht. FI Sijoita laite tukevalle alustalle pölyttömään paikkaan, johon aurinko ei paista suoraan ja jossa on hyvä ilmanvaihto. EL Τοποθετήστε τη συσκευή σε ένα σταθερό σημείο, σε καλά αεριζόμενο χώρο χωρίς σκόνη και μακριά από το άμεσο ηλιακό φως. HU A készüléket szilárd, jól szellőző, pormentes helyen állítsa fel, és ne tegye ki közvetlen napfény hatásának. KK Өнімді берік, жақсы желдетілетін, шаңсыз, күн сәулесі тікелей түспейтін жерге орнатыңыз. NO Plasser produktet i et stabilt, støvfritt område med god ventilasjon og utenfor direkte sollys. PL Do umieszczenia produktu wybierz solidne, dobrze wentylowane i pozbawione kurzu miejsce, gdzie urządzenie nie będzie wystawione na bezpośrednie działanie promieni słonecznych. PT Escolha um local firme, bem ventilado, sem poeira e longe da exposição direta à luz do sol para colocar o produto. RO Pentru a amplasa produsul, alegeţi un loc stabil, bine ventilat şi fără praf, ferit de lumina directă a soarelui. Выберите для установки устройства хорошо проветриваемое непыльное помещение. Место установки не должно допускать RU попадания прямых солнечных лучей на устройство. SK Produkt umiestnite na stabilnom, dobre vetranom a bezprašnom mieste, na ktoré nedopadá priame slnečné svetlo. SL Izdelek postavite na trdno površino v dobro prezračevanem in čistem prostoru, ki ni izpostavljen neposredni sončni svetlobi. SV Placera produkten i ett stadigt, välventilerat, dammfritt utrymme och fritt från direkt solljus. UK Встановлюйте пристрій на стійкій поверхні у добре провітрюваному й незапиленому місці, захищеному від потрапляння прямих TR Ürünü yerleştirmek için sağlam, iyi havalanan, tozsuz ve güneş görmeyen bir yer seçin. сонячних променів.

AR اختر مكانًا ثابتًا. تتم تهويته بشكل جيد. وخاليًا من الغبار. وغير معرّض لأشعة الشمس الباشرة لتضع فيه النتج.

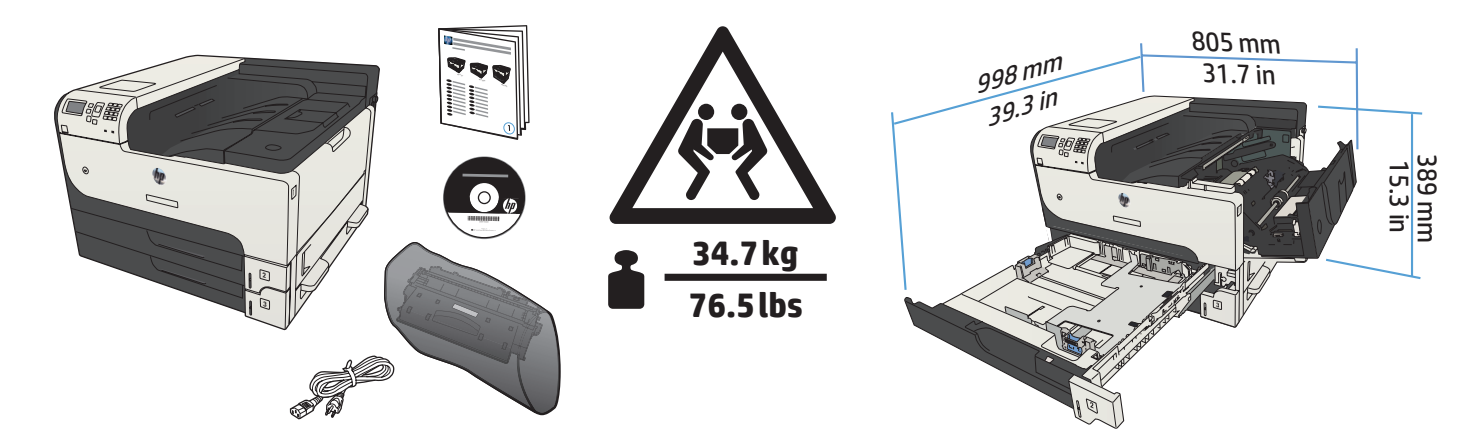

**M712dn**

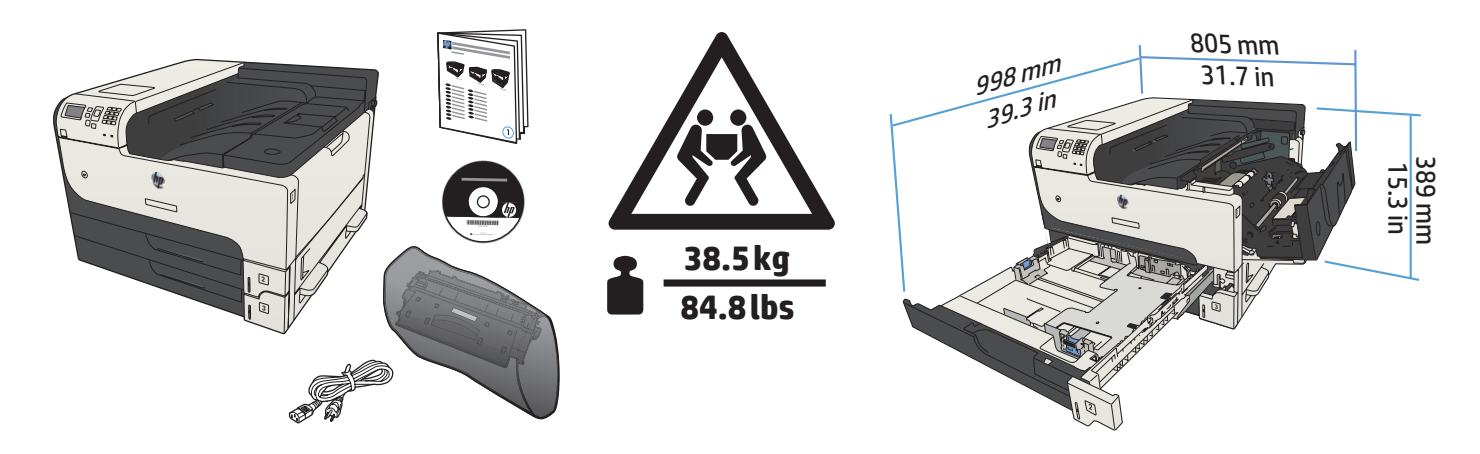

**M712xh**

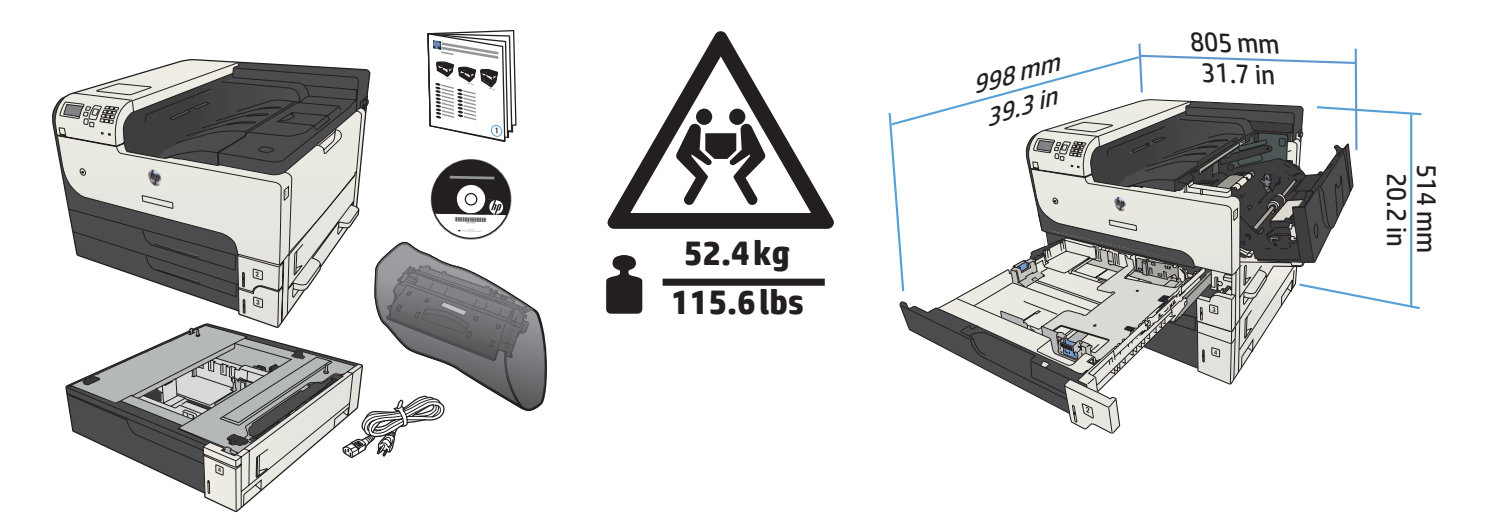

**M712n**

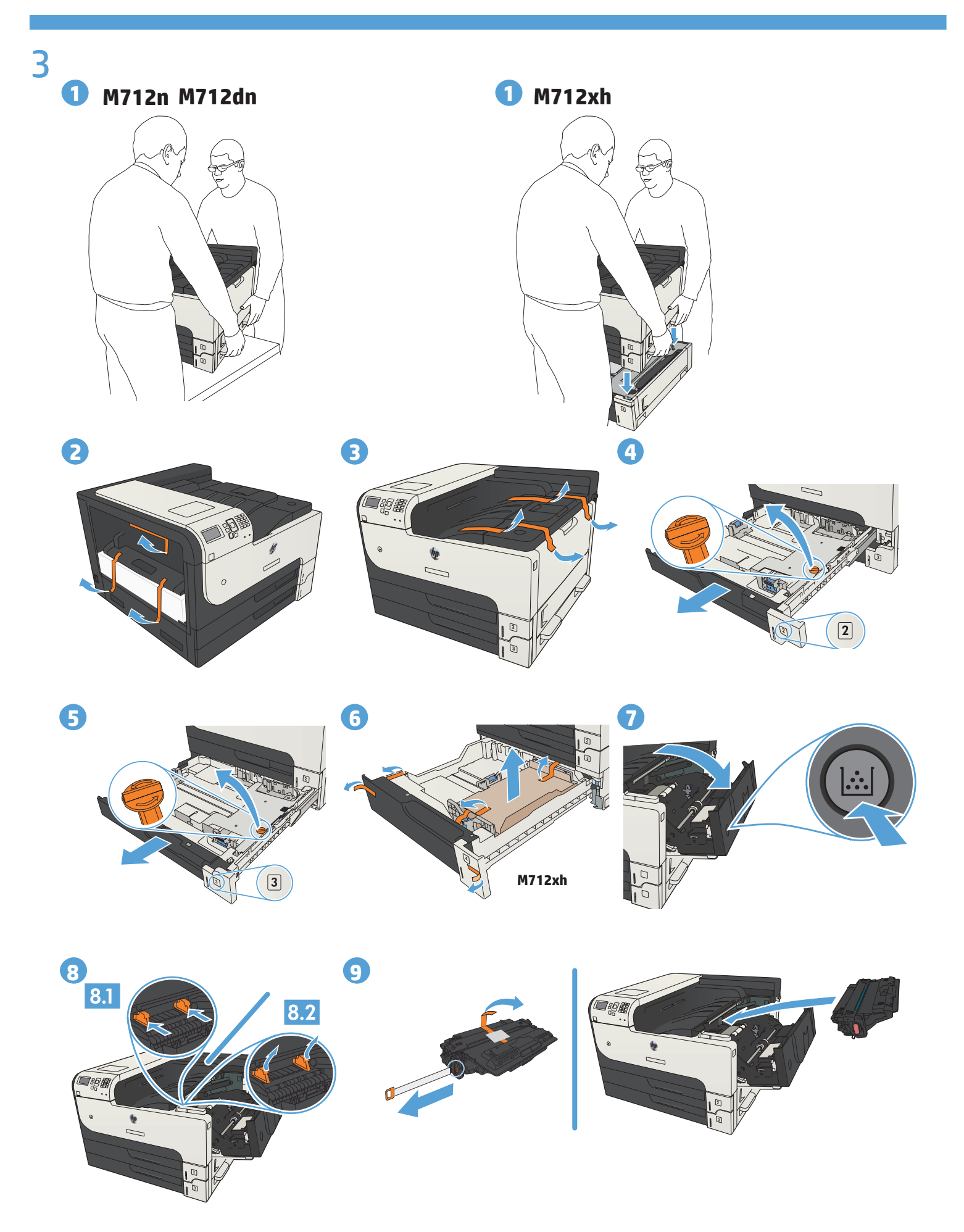

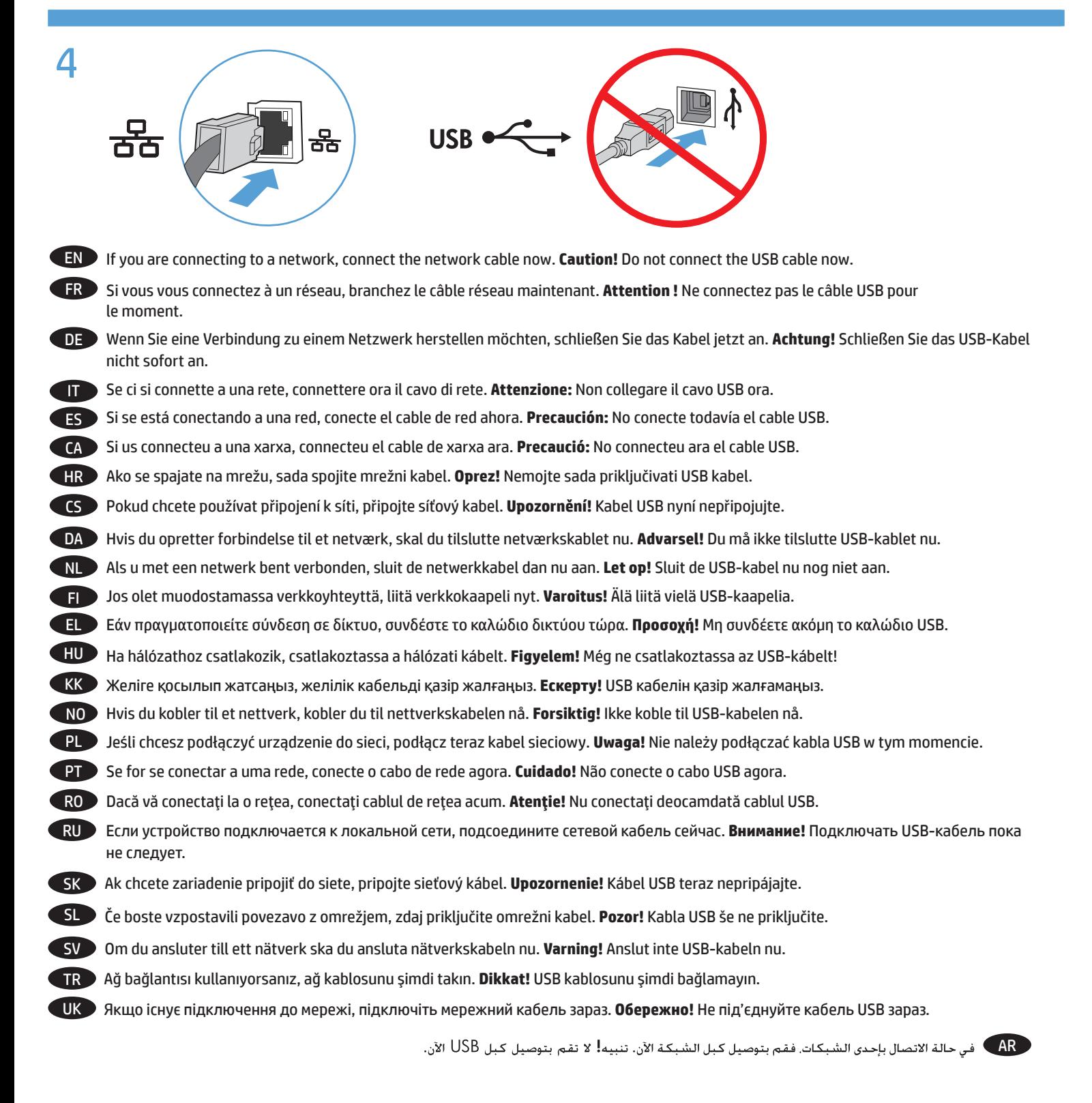

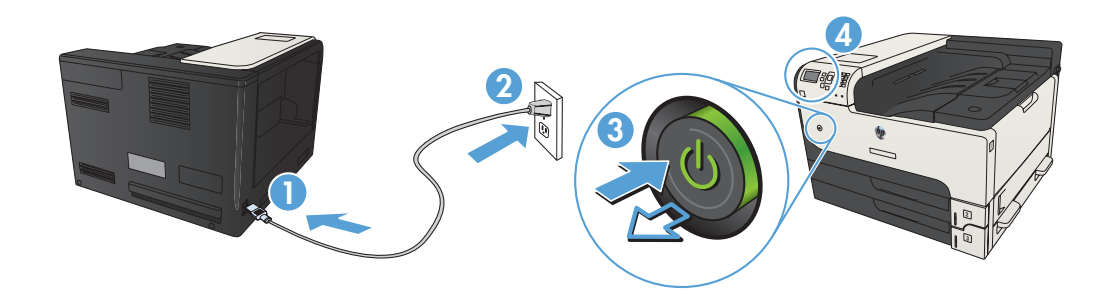

EN Connect the power cord between the product and a grounded ac outlet. Turn on the product. On the control panel, set the language and the date/time, if prompted.

**Caution!** Make sure your power source is adequate for the product voltage rating. The voltage rating is on the product label. The product uses either 100-127 Vac or 220-240 Vac and 50/60 Hz. To prevent damage to the product, use only the power cord that is provided with the product.

FR Connectez le cordon d'alimentation entre le produit et une prise secteur avec mise à la terre. Mettez le produit sous tension. Si vous y êtes invité, réglez la langue, la date et l'heure depuis le panneau de commande.

**Attention !** Assurez-vous que votre source d'alimentation est adaptée à la tension nominale du produit. La tension nominale est indiquée sur l'étiquette du produit. Le produit utilise 100-127 volts c.a. ou 220-240 volts c.a. et 50/60 Hz. Afin d'éviter d'endommager le produit, utilisez uniquement le cordon d'alimentation fourni avec le produit.

DE Verbinden Sie das Netzkabel mit dem Gerät und einer geerdeten Steckdose mit Wechselspannung. Schalten Sie das Gerät ein. Legen Sie nach Aufforderung auf dem Bedienfeld Sprache und Datum/Uhrzeit fest. **Achtung!** Stellen Sie sicher, dass Ihre Stromquelle für die Betriebsspannung des Geräts geeignet ist. Die Betriebsspannung finden Sie auf dem Geräteetikett. Das Gerät verwendet entweder 100 bis 127 Volt Wechselspannung oder 220 bis 240 Volt Wechselspannung und 50/60 Hz. Um Schaden am Gerät zu vermeiden, sollten Sie ausschließlich das Netzkabel verwenden, das im Lieferumfang des Geräts enthalten ist.

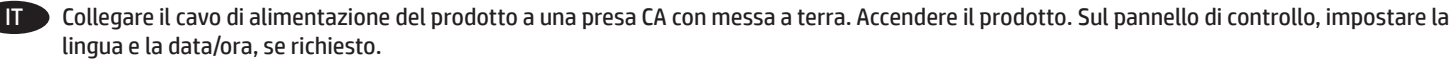

**Attenzione:** accertarsi che la fonte di alimentazione sia adeguata alla tensione del prodotto. L'indicazione della tensione si trova sull'etichetta del prodotto. Il prodotto utilizza 100-127 V CA o 220-240 V CA e 50/60 Hz. per evitare di danneggiare il prodotto, utilizzare solo il cavo di alimentazione fornito in dotazione.

ES Conecte el cable de alimentación al producto y a un enchufe de CA con toma de tierra. Encienda el producto. En el panel de control, establezca el idioma y la fecha y hora si se le solicita.

**Precaución:** Asegúrese de que la fuente de alimentación es adecuada para el voltaje del producto. La especificación del voltaje se encuentra en la etiqueta del producto. El producto utiliza 100-127 VCA o 220-240 VCA y 50/60 Hz. Para evitar daños al producto, utilice sólo el cable de alimentación que se proporciona con él.

CA Endolleu el cable d'alimentació al producte i a una presa de corrent CA connectada a terra. Engegueu el producte. Al tauler de control, definiu l'idioma i la data i hora, si se us demana.

**Precaució:** Assegureu-vos que la font d'energia és adequada per a la tensió nominal del producte. Trobareu la tensió nominal a l'etiqueta del producte. El producte fa servir 100-127 VCA o 220-240 VCA i 50/60 Hz. Per evitar fer malbé el producte, feu servir només el cable d'alimentació que s'inclou amb el producte.

Pomoću kabela za napajanje priključite uređaj u električnu utičnicu s uzemljenjem. Uključite proizvod. Ako se to od vas zatraži, na upravljačkoj ploči postavite jezik i datum/vrijeme. HR<sup>3</sup>

**Oprez!** Provjerite odgovara li izvor napajanja ulaznom naponu naznačenom na uređaju. Ulazni napon naznačen je na naljepnici na uređaju. Uređaj koristi struju napona 100-127 V AC ili 220-240 V AC pri 50/60 Hz. Kako ne biste oštetili uređaj, upotrebljavajte samo kabel za napajanje koji je isporučen uz uređaj.

CS<sup>1</sup>

5

Připojte produkt napájecím kabelem k uzemněné elektrické zásuvce. Zapněte zařízení. Budete-li k tomu vyzváni, nastavte na ovládacím panelu jazyk, datum a čas.

**Upozornění!** Zkontrolujte, zda je zdroj napájení dostačující pro jmenovité napětí produktu. Jmenovité napětí naleznete na štítku produktu. Tento produkt využívá 100–127 V, nebo 220–240 V při frekvenci 50/60 Hz. Používejte pouze napájecí kabel dodaný s produktem, jinak může dojít k poškození zařízení.

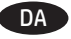

Tilslut netledningen til produktet og en stikkontakt med jordforbindelse. Tænd for produktet. Indstil sprog og dato/klokkeslæt på kontrolpanelet, hvis du bliver bedt om det.

**Advarsel!** Sørg for, at strømforsyningen svarer til produktets spændingsangivelse. Spændingsangivelsen findes på produktetiketten. Produktet bruger enten 100-127 V eller 220-240 V og 50/60 Hz. Hvis du vil forhindre beskadigelse af produktet, skal du kun bruge den netledning, der fulgte med produktet.

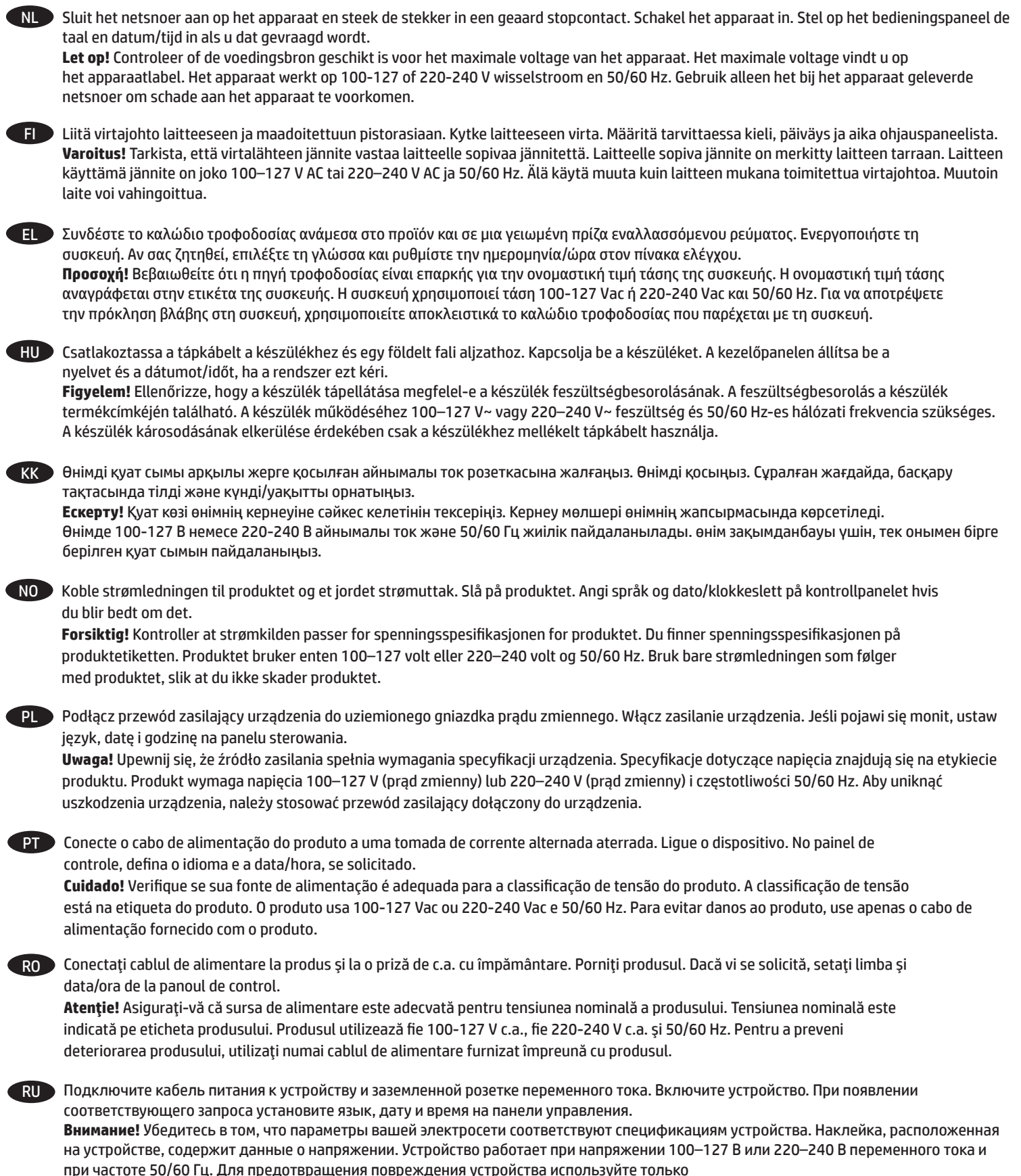

кабель, который поставляется вместе с устройством.

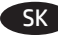

Pomocou napájacieho kábla pripojte produkt do uzemnenej sieťovej zásuvky. Zapnite produkt. Ak sa zobrazí výzva, na ovládacom paneli nastavte jazyk, dátum a čas.

**Upozornenie!** Uistite sa, či je zdroj napájania postačujúci pre menovité napätie produktu. Menovité napätie sa nachádza na štítku produktu. Produkt využíva napätie 100 – 127 V (striedavého prúdu) alebo 220 – 240 V (striedavého prúdu) a frekvenciu 50/60 Hz. Používajte len napájací kábel dodaný s produktom, aby nedošlo k poškodeniu produktu.

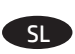

Z napajalnim kablom povežite izdelek in ozemljeno vtičnico. Vklopite izdelek. Če vas izdelek pozove, na nadzorni plošči nastavite jezik, SL datum/čas.

**Pozor!** Preverite, ali vir napajanja ustreza nazivni napetosti izdelka. Nazivna napetost je navedena na nalepki izdelka. Izdelek uporablja napetost 100–127 V izmeničnega toka ali 220–240 V izmeničnega toka in 50/60 Hz. Da se izognete poškodbam izdelka, uporabljajte samo priloženi napajalni kabel.

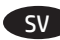

Anslut nätsladden mellan produkten och ett jordat växelströmsuttag. Starta produkten. Ställ in språk och datum/tidpunkt på kontrollpanelen SV om du uppmanas till det.

**Varning!** Kontrollera att strömkällan är tillräcklig för produktens nätspänning. Nätspänningen står angiven på produktens etikett. Produkten använder antingen 100–127 V växelström eller 220–240 V växelström samt 50/60 Hz. Undvik skada på produkten genom att endast använda nätsladden som medföljde produkten.

TR Güç kablosunu ürüne ve topraklı bir ac prizine bağlayın. Ürünü çalıştırın. İstendiğinde kontrol panelinde dil ve tarih/saat ayarını yapın. **Dikkat!** Güç kaynağınızın ürün voltaj değerine uygun olduğundan emin olun. Voltaj değeri, ürün etiketinde yazılıdır. Ürün 100-127 Vac veya 220-240 Vac ve 50/60 Hz ile çalışır. Ürünün hasar görmesini önlemek için, ürünle birlikte verilen güç kablosunu kullanın.

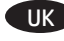

UK Під'єднайте шнур живлення до пристрою і до заземленої розетки мережі змінного струму. Увімкніть пристрій. Якщо потрібно, встановіть на панелі керування мову, дату та час.

**Обережно!** Переконайтеся, що джерело живлення відповідає вимогам виробу до напруги. Значення напруги вказано на наклейці на виробі. Для цього пристрою потрібна напруга 100 – 127 В або 220 – 240 В змінного струму з частотою 50/60 Гц. Щоб не пошкодити пристрій, слід використовувати лише шнур живлення з комплекту поставки.

> وصّل سلك الطاقة بين النتج ومأخذ تيار متردد مؤرض. قم بتشغيل النتج. على لوحة التحكم. قم بتعيين اللغة والتاريخ /الوقت. في حالة الطالبة بذلك. تنبيه! تأكد من أن مصدر التيار الكهربائي يتناسب مع فولتية التشغيل الفصوى الخاصة بالنتج. يتم وضع فولتية التشغيل القصوى على ملصق النتج. يستخدم المنتج ١٢٧٠١٠٠ فولت تيار متردد أو ٢٤٠٠٠٢٠ فولت تيار متردد و٥٠/٠٠ مرتز. لتفادي إتلاف المنتج. لا تستخدم سوى سلك الطاقة الرفق بالمنتج.

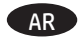

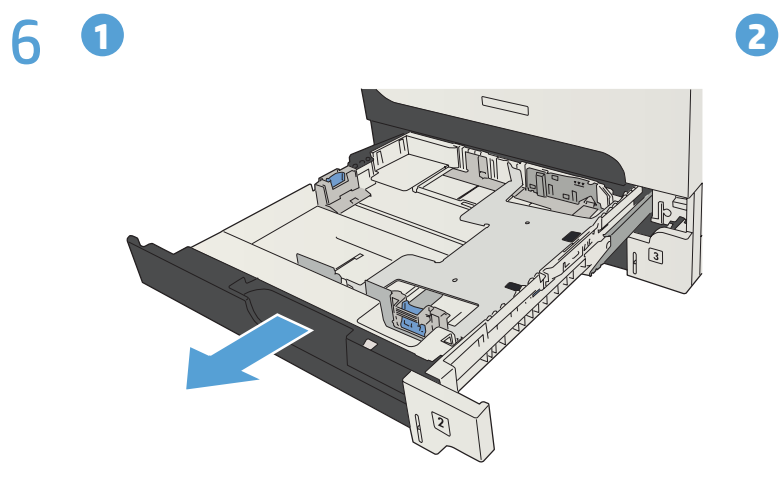

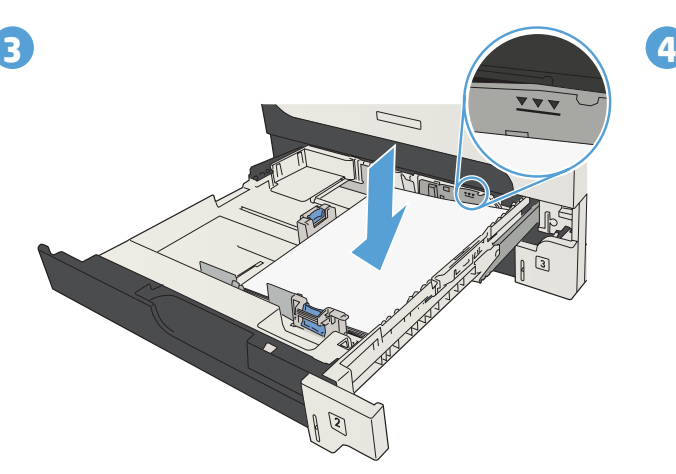

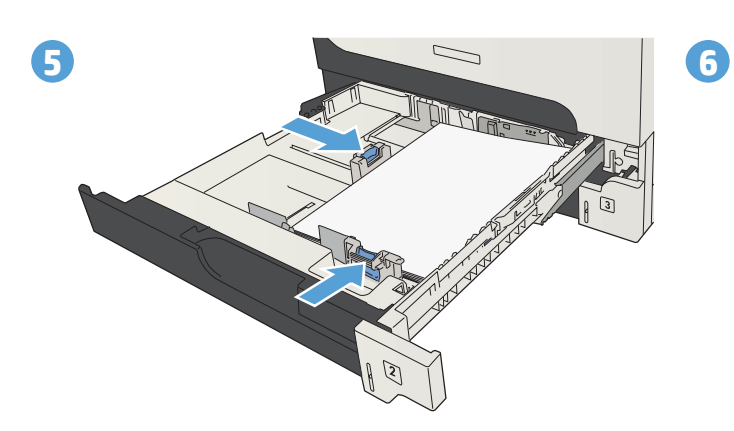

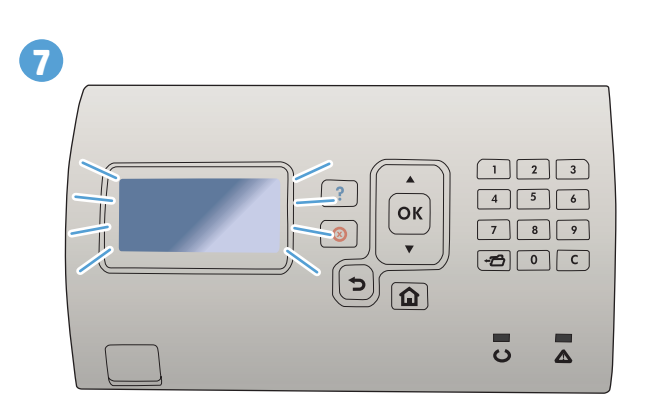

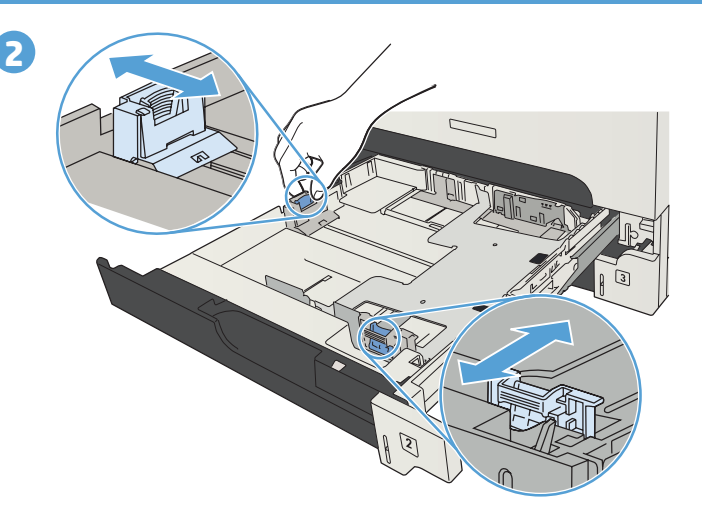

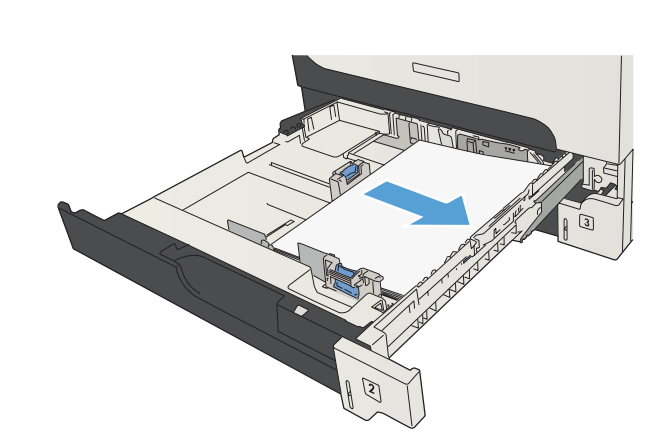

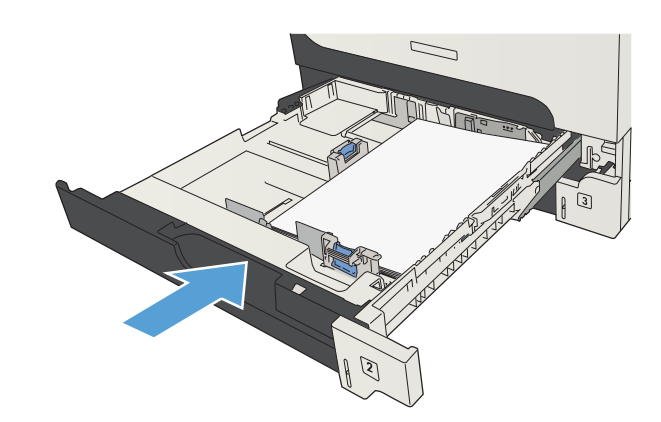

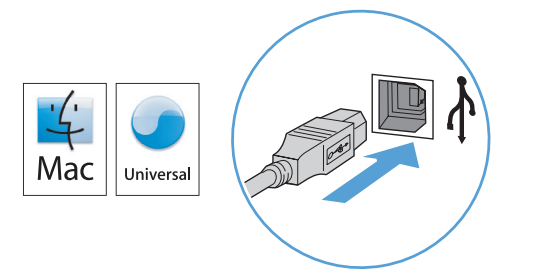

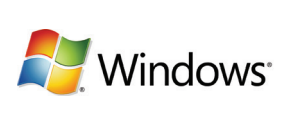

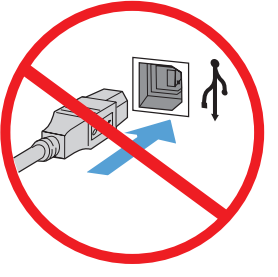

## **EN Mac:** Connect the USB cable now.

**Windows:** Do not connect the USB cable until prompted during the software installation in the next step. **Windows and Mac:** When the product is connected with a USB cable, the software installation process requires that the product is turned on and in the Ready state. Configure the following setting so the product wakes from Sleep mode during the software installation process and whenever it receives a print job: On the product control panel, press the Home  $\bigcap$  button. Press the down arrow to highlight **Administration**, and press **OK**. Highlight **General Settings**, and press **OK**. Highlight **Energy Settings**, and press **OK**. Highlight **Sleep Timer Settings**, and press **OK**. Highlight **Wake/Auto On Events**, and press **OK**. Highlight **All events**, and press **OK**.

## **Mac :** Connectez maintenant le câble USB. FR

**Windows :** Ne connectez pas le câble USB avant d'y être invité pendant l'installation du logiciel à l'étape suivante. **Windows et Mac :** Lorsque le produit est connecté à l'aide d'un câble USB, le processus d'installation du logiciel impose qu'il soit allumé et qu'il affiche l'état Prêt. Configurez le paramètre suivant de manière à ce que le produit quitte le mode Veille pendant le processus d'installation du logiciel et lorsqu'il reçoit une tâche d'impression : sur le panneau de commande du produit, appuyez sur le bouton Accueil **[a]**. Appuyez sur la flèche vers le bas ▼ pour sélectionner **Administration**, puis appuyez sur OK. Sélectionnez **Paramètres généraux**, puis appuyez sur **OK**. Sélectionnez **Paramètres d'énergie**, puis appuyez sur **OK**. Sélectionnez **Paramètres de minuterie de veille**, puis appuyez sur **OK**. Sélectionnez **Réveil/Auto actif des événements**, puis appuyez sur **OK**. Sélectionnez **Tous les événements**, puis appuyez sur **OK**.

## **Mac:** Schließen Sie das USB-Kabel jetzt an. DE

**Windows:** Schließen Sie das USB-Kabel erst an, wenn Sie bei der Softwareinstallation im nächsten Schritt dazu aufgefordert werden.

**Windows und Mac:** Wenn das Gerät mit einem USB-Kabel angeschlossen wird, muss es für die Installation der Software eingeschaltet sein und sich im Bereitschaftszustand befinden. Konfigurieren Sie die folgende Einstellung, damit das Gerät aus dem Bereitschaftsmodus geholt wird, wenn die Software installiert wird und wenn es einen Druckauftrag erhält: Drücken Sie auf dem Bedienfeld des Geräts die Home-Taste **Ω**. Drücken Sie den Pfeil nach unten ▼, um **Administration** zu markieren, und drücken Sie dann **OK**. Markieren Sie **General Settings** (Allgemeine Einstellungen), und drücken Sie **OK**. Markieren Sie **Energy Settings** (Energieeinstellungen), und drücken Sie **OK**. Markieren Sie **Sleep Timer Settings** (Einstellungen für Bereitschafts-Timer), und drücken Sie **OK**. Markieren Sie **Wake/Auto On Events** (Bei Ereignissen automatisch aufwachen), und drücken Sie **OK**. Installieren

### **IT Mac:** Collegare il cavo USB ora.

**Windows:** Non collegare il cavo USB finché non viene richiesto durante l'installazione del software nel prossimo passaggio. **Windows e Mac:** Quando il prodotto è connesso con un caso USB, il processo di installazione del software richiede che il prodotto sia accesso e nello stato Pronto. Configurare le seguenti impostazioni in modo che il prodotto si attivi dalla modalità di sospensione durante il processo di installazione del software ogni volta che riceve un processo di stampa: Premere il pulsante Home **in** sul pannello di controllo del prodotto. Premere la freccia verso il basso ▼ per evidenziare **Amministrazione**, quindi premere **OK**. Evidenziare **Impostazioni generali**, quindi premere **OK**. Evidenziare **Impostazioni consumo energetico**, quindi premere **OK**. Evidenziare **Impostazioni timer pausa**, quindi premere **OK**. Evidenziare **Eventi attiv./attiv auto**, quindi premere **OK**. Evidenziare **Tutti gli eventi**, quindi premere **OK**.

### **ES Mac:** Conecte el cable USB ahora.

**Windows:** No conecte el cable USB hasta que se le solicite durante la instalación del software en el siguiente paso. **Windows y Mac:** Si el producto está conectado con un cable USB, el proceso de instalación del software requiere que el producto esté encendido y en el estado Preparado. Configure el siguiente ajuste para que el producto salga del modo Suspender durante el proceso de instalación del software y cuando reciba un trabajo de impresión: En el panel de control del producto, pulse el botón Inicio . Pulse la flecha hacia abajo para resaltar **Administración** y pulse **OK**. Resalte **Configuración general** y pulse **OK**. Resalte **Configuración de energía** y pulse **OK**. Resalte **Configuración del temporizador** y pulse **OK**. Resalte **Salir de/Encendido automático de estos eventos** y pulse **OK**. Resalte **Todos los eventos** y pulse **OK**.

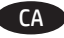

#### CA **Mac:** Connecteu el cable USB ara.

**Windows:** No connecteu el cable USB fins que se us demani durant la instal·lació del programari al pas següent. **Windows i Mac:** Quan el producte es connecti amb un cable USB, el procés d'instal·lació del programari necessita que el producte estigui engegat i en l'estat Llest. Configureu els paràmetres següents perquè el producte surti del mode de repòs durant el procés d'instal·lació del programari i quan rebi una feina d'impressió: Al tauler de control del producte, premeu el botó Inici **íd**. Premeu la fletxa avall per destacar **Administration** (Administració) i premeu **OK**. Ressalteu **General Settings** (Configuració general) i, a continuació, premeu **OK**. Ressalteu **Energy Settings** (Configuració d'energia) i, a continuació, premeu **OK**. Ressalteu **Sleep Timer Settings** (Configuració del temporitzador de repòs) i, a continuació, premeu **OK**. Ressalteu **Wake/Auto On Events** (Esdeveniments d'activació/engegada) i premeu **OK**. Ressalteu **All events** (Tots els esdeveniments) i premeu **OK**.

### HR **Mac:** Sada spojite USB kabel.

**Windows:** Nemojte spajati USB kabel dok se od vas to ne zatraži tijekom instalacije softvera u sljedećem koraku. **Windows i Mac:** Kada je proizvod spojen USB kabelom, postupak instalacije softvera zahtijeva da je proizvod uključen i u načinu rada Spremno. Konfigurirajte sljedeću postavku tako da se proizvod probudi iz stanja mirovanja tijekom postupka instalacije softvera i kada god primi zadatak ispisivanja: Na upravljačkoj ploči uređaja pritisnite gumb **In** Početna stranica. Pritisnite strelicu dolje kako biste označili **Administration** (Administracija) i pritisnite **OK**. Označite **General Settings** (Opće postavke) i pritisnite **OK**. Označite **Energy Settings** (Postavke napajanja) i pritisnite **OK**. Označite **Sleep Timer Settings** (Postavke stanja mirovanja) i pritisnite **OK**. Označite **Wake/Auto On Events** (Događaji buđenja/automatskog uključivanja) i pritisnite **OK**. Označite **All events** (Svi događaji) i pritisnite **OK**.

## CS **Mac:** Připojte kabel USB.

**Windows:** Nepřipojujte kabel USB, dokud k tomu nebudete vyzváni během instalace softwaru v dalším kroku. **Windows a Mac:** Když je produkt připojen kabelem USB, proces instalace softwaru vyžaduje, aby bylo zařízení zapnuto a připraveno. Nakonfigurujte následující nastavení tak, aby se zařízení probudilo z režimu spánku během procesu instalace softwaru a při každém přijetí tiskové úlohy: Na ovládacím panelu zařízení stiskněte tlačítko Domů  $\Omega$ . Stisknutím šipky dolů zvýrazněte položku **Administration** (Správa) a poté stiskněte tlačítko **OK**. Zvýrazněte položku **General Settings** (Obecná nastavení) a stiskněte tlačítko **OK**. Zvýrazněte položku **Energy Settings** (Nastavení napájení) a stiskněte tlačítko **OK**. Zvýrazněte položku **Sleep Timer Settings** (Nastavení časovače spánku) a stiskněte tlačítko **OK**. Zvýrazněte položku **Wake/Auto On Events** (Probudit/automaticky při událostech) a stiskněte tlačítko **OK**. Zvýrazněte položku **All events** (Všechny události) a stiskněte tlačítko **OK**.

## DA **Mac:** Tilslut USB-kablet nu.

**Windows:** Tilslut ikke USB-kablet, før du bliver bedt om det under softwareinstallationen i næste trin. **Windows og Mac:** Når produktet er tilsluttet med et USB-kabel, kræver softwareinstallationsprocessen at produktet tændes og er i Klar-tilstand. Konfigurer følgende indstilling, så produktet vågner fra slumretilstand, under softwareinstallationsprocessen og når det modtager et udskrivningsjob: Tryk på knappen Hjem ∩ på produktets kontrolpanel. Tryk på pil ned ▼ for at fremhæve **Administration**, og tryk på **OK**. Fremhæv **Generelle indstillinger**,

og tryk på **OK**. Fremhæv **Energiindstillinger**, og tryk på **OK**. Fremhæv **Slumretimer-indstillinger**, og tryk på **OK**. Fremhæv **Opvågning/automatisk ved begivenheder**, og tryk på **OK**. Fremhæv **Alle begivenheder**, og tryk på **OK**.

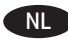

## NL **Mac:** Sluit de USB-kabel nu aan.

**Windows:** Sluit de USB-kabel pas aan wanneer de software-installatie daar om vraagt in de volgende stap. **Windows en Mac:** Als het product is verbonden met een USB-kabel, dan moet het product tijdens het installatieproces zijn ingeschakeld en gereed zijn. Configureer de volgende instellingen zo dat het product ontwaakt uit de sluiterstand tijdens het software-installatieproces wanneer er een afdruktaak wordt ontvangen: Druk op de knop Home  $\bf \Omega$  op het bedieningspaneel van het apparaat. Druk op de pijl omlaag ▼ om Beheer te selecteren en druk vervolgens op OK. Markeer Algemene instellingen en druk op **OK**. Markeer **Energie-instellingen** en druk op **OK**. Markeer **Sluimertijdinstellingen** en druk op **OK**. Markeer **Ontwaken/ auto gebeurtenissen** en druk op **OK**. Markeer

**Alle gebeurtenissen** en druk op **OK**.

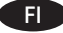

#### **Mac:** Liitä USB-kaapeli nyt.

**Windows:** Älä liitä USB-kaapelia, ennen kuin ohjelmiston asennusohjelma kehottaa sinua seuraavassa vaiheessa tekemään niin. **Windows ja Mac:** Kun laite liitetään USB-kaapelilla, ohjelmiston asennusprosessi vaatii, että laitteen virta on kytkettynä ja että laite on valmiustilassa. Määritä seuraava asetus, jotta laite herää lepotilasta ohjelmiston asennusprosessin aikana ja aina, kun se vastaanottaa tulostustyön: Paina laitteen ohjauspaneelissa Home **1** -painiketta. Korosta **Administration** (Hallinta) painamalla alanuolipainiketta ja paina **OK**-painiketta. Korosta **General Settings** (Yleiset asetukset) ja paina **OK**-painiketta. Korosta **Energy Settings** (Energia-asetukset) ja paina **OK**-painiketta. Korosta **Sleep Timer Settings** (Lepotila-ajastimen asetukset) ja paina **OK**painiketta. Korosta **Wake/Auto On Events** (Herätys- ja automaattiset käynnistystapahtumat) ja paina **OK**-painiketta. Korosta **All events** (Kaikki tapahtumat) ja paina **OK**-painiketta.

#### EL **Mac:** Συνδέστε το καλώδιο USB τώρα.

**Windows:** Μην συνδέσετε το καλώδιο USB μέχρι να σας ζητηθεί κατά την εγκατάσταση του λογισμικού στο επόμενο βήμα. **Windows και Mac:** Όταν γίνεται σύνδεση του προϊόντος με καλώδιο USB, το προϊόν πρέπει να είναι ενεργοποιημένο και σε κατάσταση ετοιμότητας προκειμένου να γίνει εγκατάσταση του λογισμικού. Διαμορφώστε την παρακάτω ρύθμιση έτσι ώστε το προϊόν να εξέρχεται από την αναστολή λειτουργίας κατά την εγκατάσταση του λογισμικού και κάθε φορά που λαμβάνει κάποια εργασία εκτύπωσης: Πατήστε το κουμπί αρχικής σελίδας στον πίνακα ελέγχου του προϊόντος. Πατήστε το κάτω βέλος για να επισημάνετε την επιλογή **Διαχείριση** και έπειτα πατήστε **OK**. Επισημάνετε την επιλογή **Γενικές ρυθμίσεις** και, στη συνέχεια, πατήστε **OK**. Επισημάνετε την επιλογή **Ρυθμίσεις ενέργειας** και, στη συνέχεια, πατήστε **OK**. Επισημάνετε την επιλογή **Ρυθμίσεις χρονόμετρου αναστολής λειτουργίας** και, στη συνέχεια, πατήστε **OK**. Επισημάνετε την επιλογή **Συμβάντα επαναφοράς/αυτόματης ενεργοποίησης** και, στη συνέχεια, πατήστε **OK**. Επισημάνετε την επιλογή **Όλα τα συμβάντα** και, στη συνέχεια, πατήστε **OK**.

#### HU **Mac:** Csatlakoztassa az USB-kábelt.

**Windows:** Ne csatlakoztassa az USB-kábelt, amíg a szoftvertelepítő erre fel nem szólítja a következő lépésben. **Windows és Mac:** Ha a készülék USB-kábellel csatlakozik, a szoftvertelepítési folyamathoz szükséges, hogy a készülék be legyen kapcsolva és készenléti állapotban legyen. Konfigurálja a következő beállításokat, hogy a készülék felébredjen az alvó állapotból a szoftvertelepítés során, illetve bármikor, amikor nyomtatási feladatot kap: Nyomja meg a készülék kezelőpaneljének gombját. Nyomja meg a le nyilat a **Felügyelet** elem kijelöléséhez, majd nyomja meg az **OK** gombot. Jelölje ki az **Általános beállítások** elemet, majd nyomja meg az **OK** gombot. Jelölje ki az **Energiabeállítások** elemet, majd nyomja meg az **OK** gombot. Jelölje ki az **Alvásidőzítő beállításai** elemet, majd nyomja meg az **OK** gombot. Jelölje ki az **Ébresztés/automatikus bekapcsolás eseményei** elemet, majd nyomja meg az **OK** gombot. Jelölje ki a **Minden esemény** elemet, majd nyomja meg az **OK** gombot.

#### KK **Mac:** USB кабелін қазір жалғаңыз.

**Windows:** USB кабелін келесі қадамда бағдарламалық құралды орнату кезінде нұсқау берілгенше жалғамаңыз. **Windows және Mac:** Өнім USB кабелімен жалғанғанда, бағдарламалық құралды орнату процесі өнімнің қосулы болуын және Готово (Дайын) күйінде болуын қажет етеді. Өнім бағдарламалық құралды орнату процесі кезінде және баспа тапсырмасын алған кезде ұйқы режимінен оянуы үшін мына параметрді реттеңіз: Өнімнің басқару панеліндегі Home (Басты) **іш** түймешігін басыңыз. Төмен көрсеткісін ▼ басып **Администрирование** (Басқару) тармағын бөлектеңіз, одан кейін **OK** түймесін басыңыз. **Общие параметры** (Жалпы параметрлер) тармағын бөлектеп, **OK** түймесін басыңыз. **Energy Settings**  (Қуат параметрлері) тармағын бөлектеп, **OK** түймесін басыңыз. **Sleep Timer Settings** (Ұйқы таймерінің параметрлері) тармағын бөлектеп, OK түймесін басыңыз. **Wake/Auto On Events** (Ояну/авто қосылу оқиғалары) тармағын бөлектеп, **OK** түймесін басыңыз. **All events** (Барлық оқиғалар) тармағын бөлектеп, **OK** түймесін басыңыз.

#### NO **Mac:** Koble til USB-kabelen nå.

**Windows:** Ikke koble til USB-kabelen før du blir bedt om det under programvareinstallasjonen i neste trinn. **Windows og Mac:** Når produktet er koblet til med en USB-kabel, krever programvareinstallasjonsprosessen at produktet er slått på og i Klar-tilstand. Konfigurer følgende innstilling slik at produktet våkner fra Hvilemodus under programvareinstallasjonsprosessen og når det mottar en uskriftsjobb: Trykk på Hjem ▼-knappen på kontrollpanelet. Trykk på Pil ned for å utheve **Administrasjon**, og trykk på **OK**. Uthev **Generelle innstillinger**, og trykk på **OK**. Uthev **Energiinnstillinger**, og trykk på **OK**. Uthev **Innstillinger for hvilemodustid**, og trykk på **OK**. Uthev **Wake/Auto On Events**, og trykk på **OK**. Uthev **Alle hendelser**, og trykk på **OK**.

#### PL **System Mac:** Podłącz teraz kabel USB.

**Windows:** Podłącz kabel USB, gdy podczas instalacji programowania zostanie wyświetlony monit (w następnym kroku). **Systemy Windows i Mac:** Jeśli urządzenie jest podłączone przy użyciu kabla USB, podczas procesu instalacji oprogramowania musi być ono włączone i znajdować się w stanie gotowości. Skonfiguruj następujące ustawienie, aby urządzenie nie znajdowało się w trybie uśpienia podczas instalacji oprogramowania i gdy otrzyma zadanie drukowania. Na panelu sterowania urządzenia naciśnij przycisk Ekran główny . Naciśnij strzałkę w dół , aby podświetlić opcję **Administracja**, a następnie naciśnij przycisk **OK**. Podświetl opcję **General Settings** (Ustawienia ogólne) i naciśnij przycisk **OK**. Podświetl opcję **Energy Settings** (Ustawienia energii) i naciśnij przycisk **OK**. Podświetl opcję **Sleep Timer Settings** (Ustawienia trybu uśpienia) i naciśnij przycisk **OK**. Podświetl opcję **Wake/ Auto On Events** (Automatycznie wyjdź z trybu uśpienia, gdy wystąpi zdarzenie) i naciśnij przycisk **OK**. Podświetl opcję **All events** (Wszystkie zdarzenia) i naciśnij przycisk **OK**.

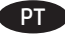

#### **Mac:** Conecte o cabo USB agora.

**Windows:** Não conecte o cabo USB antes de ser solicitado durante a instalação do software na próxima etapa. **Windows e Mac:** Quando o produto está conectado com um cabo USB, o processo de instalação do software requer que o produto esteja ligado e no estado Pronto. Defina a seguinte configuração de forma que o produto saia do modo de Suspensão durante o processo de instalação do software e sempre que receber um trabalho de impressão: No painel de controle do produto, pressione o botão Início . Pressione a seta para baixo para destacar **Administration** (Administração) e pressione **OK**. Destaque **General Settings** (Configurações gerais) e pressione **OK**. Destaque **Energy Settings** (Configurações de energia) e pressione **OK**. Destaque **Sleep Timer Settings** (Configurações do temporizador de suspensão) e pressione **OK**. Destaque **Wake/Auto On Events** (Despertar/ auto em eventos) e pressione **OK**. Destaque **All events** (Todos os eventos) e pressione **OK**.

#### RO **Mac:** Conectaţi cablul USB acum.

**Windows:** Nu conectaţi cablul USB până când nu vi se solicită în timpul instalării software-ului, la pasul următor. **Windows şi Mac:** Când produsul este conectat cu un cablu USB, procesul de instalare a software-ului necesită ca produsul să fie pornit și în starea Pregătit. Configurați următoarea setare astfel încât produsul să iasă din starea Repaus în timpul procesului de instalare a software-ului şi oricând primeşte o lucrare de imprimare: Pe panoul de control al produsului, apăsaţi butonul Home (Acasă) **û d**. Apăsați săgeată jos ▼ pentru a evidenția opțiunea **Administration** (Administrare) și apăsați OK. Evidențiați opţiunea **General Settings** (Setări generale) şi apăsaţi **OK**. Evidenţiaţi opţiunea **Energy Settings** (Setări de energie) şi apăsaţi **OK**. Evidenţiaţi opţiunea **Sleep Timer Settings** (Setări cronometru Repaus) şi apăsaţi **OK**. Evidenţiaţi opţiunea **Wake/Auto On Events** (Evenimente de activare/pornire automată) şi apăsaţi **OK**. Evidenţiaţi opţiunea **All events** (Toate evenimentele) şi apăsaţi **OK**.

#### RU **Mac.** Подключите кабель USB.

**Windows.** Не подключайте кабель USB до тех пор, пока не появится соответствующее приглашение программы установки на следующем этапе.

**Windows и Mac:** Если устройство подключается к порту USB, для успешной установки программы оно должно быть включено и находиться в состоянии готовности. Выполните следующие настройки, чтобы устройство выходило из спящего режима во время установки ПО и при получении задания печати: На панели управления нажмите кнопку "Главный экран" **Ш**. Нажмите стрелку вниз ▼, чтобы выделить пункт **Администрирование**, затем нажмите **ОК**. Выделите **Общие параметры**, затем нажмите **OK**. Выделите **Настройки энергопотребления**, затем нажмите **OK**. Выделите **Параметры таймера режима ожидания**, затем нажмите **OK**. Выделите **События выхода из режима ожидания/автовключения**, затем нажмите **OK**. Выделите **Все события**, затем нажмите **OK**.

#### SK **Systém Macintosh:** Pripojte kábel USB.

**Systém Windows:** Kábel USB pripojte, až keď sa v ďalšom kroku softvérovej inštalácie zobrazí príslušná výzva. **Systémy Windows a Macintosh:** Keď je produkt pripojený pomocou kábla USB, inštalácia softvéru si vyžaduje, aby bol produkt zapnutý a pripravený na používanie. Ak chcete, aby sa produkt prepol z režimu nečinnosti počas inštalácie softvéru a vždy, keď príjme tlačovú úlohu, urobte tieto nastavenia: Na ovládacom paneli produktu stlačte tlačidlo ■. Stláčaním šípky nadol ▼ označte položku **Administration** (Spravovanie) a stlačte tlačidlo **OK**. Označte položku **General Settings** (Všeobecné nastavenia) a stlačte tlačidlo **OK**. Označte položku **Energy Settings** (Nastavenia energie) a stlačte tlačidlo **OK**. Označte položku **Sleep Timer Settings** (Nastavenia časovača spánkového režimu) a stlačte tlačidlo **OK**. Označte položku **Wake/Auto On Events** (Udalosti spustenia a automatického zapnutia) a stlačte tlačidlo **OK**. Označte položku **All events** (Všetky udalosti) a stlačte tlačidlo **OK**.

#### SL **Mac:** Zdaj priključite kabel USB.

**Windows:** Kabla USB ne priključujte, dokler ne boste pozvani, da to storite med namestitvijo programske opreme v naslednjem koraku.

**Windows in Mac:** Kadar napravo povezujete s kablom USB, postopek namestitve programske opreme zahteva, da je naprava vklopljena in v stanju pripravljenosti. Nastavite naslednje nastavitve, da bo naprava preklopila iz stanja spanja med nameščanjem programske opreme in vedno, ko prejme tiskalni posel: Na nadzorni plošči izdelka pritisnite gumb Domov  $\Omega$ . Pritiskajte puščico dol , da označite **Administration** (Upravljanje) in pritisnite **V redu**. Označite **General Settings** (Splošne nastavitve) in pritisnite **V redu**. Označite **Energy Settings** (Nastavitve varčevanja z energijo) in pritisnite **V redu**. Označite **Sleep Timer Settings** (Nastavitve časovnika stanja spanja) in pritisnite **V redu**. Označite **Wake/Auto On Events** (Preklopi/samodejno ob dogodkih) in pritisnite **V redu**. Označite **All events** (Vsi dogodki) in pritisnite **V redu**.

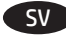

#### SV **Mac:** Anslut USB-kabeln nu.

**Windows:** Vänta med att ansluta USB-kabeln tills du ombeds göra det under programvaruinstallationen i nästa steg. **Windows och Mac:** När produkten ansluts via USB-kabel måste produkten vara på och i läget Redo under programvaruinstallationen. Konfigurera följande inställningar så att produkten aktiveras från viloläge under programvaruinstallation och när den tar emot ett utskriftsjobb: På produktens kontrollpanel trycker du på knappen Hem **[a]**. Tryck på nedåtpilen ▼ så att Administration markeras och tryck sedan på OK. Markera Allmänna inställningar och tryck på **OK**. Markera **Energy Settings** (Energiinställningar) och tryck på **OK**. Markera **Sleep Timer Settings** (Tidsinställningar för energisparläge) och tryck på **OK**. Markera **Wake/Auto On Events** (Aktivera automatiskt vid händelser) och tryck på **OK**. Markera **All events** (Alla händelser) och tryck på **OK**.

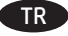

### TR **Mac:** USB kablosunu şimdi bağlayın.

**Windows:** Bir sonraki adımdaki yazılım yüklemesi sırasında USB kablosunu istenmediği müddetçe bağlamayın. **Windows ve Mac:** Ürüne USB kablosu bağlandığında, yazılım yükleme işlemi için ürünün açık ve Hazır durumda olması gerekir. Ürünün yazılım yükleme işlemi sırasında ve bir yazdırma işi gönderildiğinde Uyku modundan çıkması için aşağıdaki ayarları yapılandırın: Ürün kontrol panelinde, Giriş düğmesine basın. Aşağı oka basarak **Yönetim** seçeneğini vurgulayın ve **Tamam** düğmesine basın. **Genel Ayarlar** seçeneğini vurgulayın ve **Tamam** düğmesine basın. **Enerji Ayarları** seçeneğini vurgulayın ve **Tamam** düğmesine basın. **Uyku Süresi Ayarları** seçeneğini vurgulayın ve **Tamam** düğmesine basın. **Etkinlikleri Uyandırma/ Otomatik Açma** seçeneğini vurgulayın ve **Tamam** düğmesine basın. **Tüm etkinlikler** seçeneğini vurgulayın ve **Tamam** düğmesine basın.

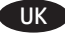

#### UK **Mac:** Підключіть USB-кабель зараз.

**Windows.** Не підключайте USB-кабель, доки не відобразиться запит під час установлення програмного забезпечення на наступному кроці.

**Windows і Mac.** Якщо пристрій під'єднано за допомогою USB-кабелю, для встановлення програмного забезпечення необхідно, щоб його було ввімкнуто, і щоб він перебував у стані готовності. Щоб пристрій виходив із режиму сну під час установлення програмного забезпечення та під час отримання завдання друку, необхідно задати наведені нижче настройки. На панелі керування пристрою натисніть кнопку Home  $\bigcap$  (Головний екран). Натисніть стрілку вниз  $\blacktriangledown$ , щоб виділити параметр **Administration** (Адміністрування), а потім натисніть кнопку **OK**. Виділіть параметр **General Settings** (Загальні настройки) і натисніть кнопку **OK**. Виділіть параметр **Energy Settings** (Настройки живлення) і натисніть кнопку **OK**. Виділіть параметр **Sleep Timer Settings** (Настройки таймера автоматичного відключення) і натисніть кнопку **OK**. Виділіть параметр **Wake/Auto On Events** (Вихід із режиму сну/автоматичне ввімкнення в разі настання подій) і натисніть кнопку **OK**. Виділіть параметр **All events** (Усі події) і натисніть кнопку **OK**.

### AR) نظام التشغيل Mac: قم بتوصيل كبل USB الآن.

نظام التشغيل Windows: لا تقم بتوصيل كبل USB حتى تتم مطالبتك بذلك أثناء عملية تثبيت البرنامج في الخطوة التالية.

نظاما التشغيل **Windows و Mac:** عند توصيل النتج بكبل USB. تتطلب عملية تثبيت البرنامج تشغيل النتج وأن يكون في حالة Ready (الاستعداد). قم بتكوين الإعداد التالى حتى يستيقظ النتج من وضع Sleep (السكون) أثناء عملية تثبيت النتج وعندما يتلقى مهمة طباعة: على لوحة التحكم التابعة للمنتج. اضغط على الزر Home (الشاشة الرئيسية). اضغط على السهم لأسفل ▼ لتمييز Administration (الإدارة), ثم اضغط على OK (موافق). قم بتمييز General Settings (الإعدادات العامة). ثم اضغط على OK (موافق). قم بتمييز Energy Settings (إعدادات الطاقة). ثم اضغط على OK (موافق). قم بتمييز Sleep Timer Settings (إعدادات مؤقت السكون), ثم اضغط على OK (موافق). قم بتمييز Wake/Auto On Events (الاستيقاظ/الصوت فى الأحداث), ثم اضغط على OK (موافق). قم بتمييز All events (جميع الأحداث), ثم اضغط على OK (موافق).

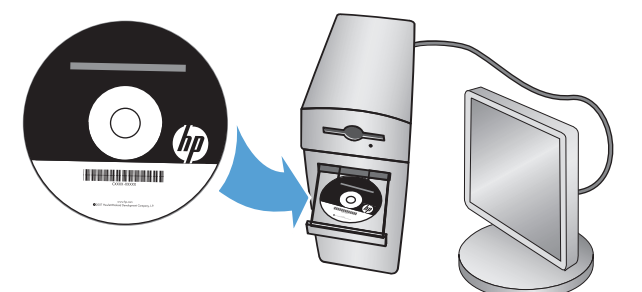

EN Install the product software from the CD. Follow the on-screen instructions. For more product and problem-solving information go to the User Guide or www.hp.com/support/lj700M712

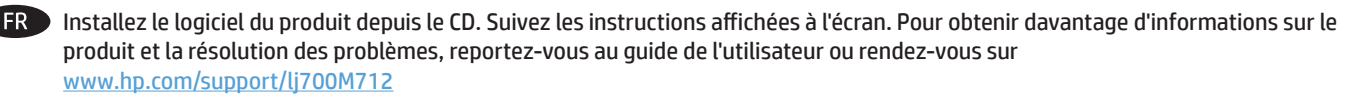

Sie die Produktsoftware, die auf der CD enthalten ist. Befolgen Sie dann die Anweisungen auf dem Bildschirm. Wenn Sie weitere DE Informationen zum Produkt und zur Problembehandlung wünschen, öffnen Sie das Benutzerhandbuch oder folgende Seite: www.hp.com/support/lj700M712

IT Installare il software del prodotto dal CD e Seguire le istruzioni visualizzate. Per ulteriori informazioni sui prodotti e sulla risoluzione dei problemi, consultare la guida per l'utente o visitare il sito Web www.hp.com/support/lj700M712

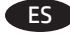

8

ES Instale el software del producto desde el CD. Siga las instrucciones que aparecen en pantalla. Para obtener más información sobre el producto y la solución de problemas, consulte la guía del usuario o visite www.hp.com/support/lj700M712

CA Instal·leu el programari del producte des del CD. Seguiu les instruccions de la pantalla. Per obtenir més informació sobre el producte i la solució de problemes consulteu el manual d'usuari o www.hp.com/support/lj700M712

HR Instalirajte softver uređaja s CD-a. Slijedite upute na zaslonu. Više informacija o proizvodu i rješavanju problema potražite u korisničkom priručniku ili na web-lokaciji www.hp.com/support/lj700M712

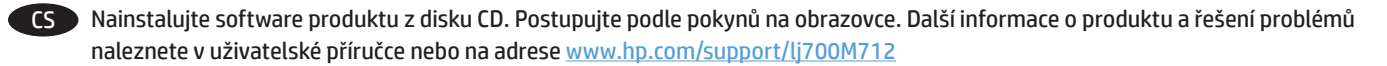

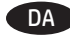

DA Installer produktsoftwaren fra cd'en. Følg vejledningen på skærmen. Du kan få flere oplysninger om produktet og problemløsning i brugervejledningen eller på www.hp.com/support/lj700M712

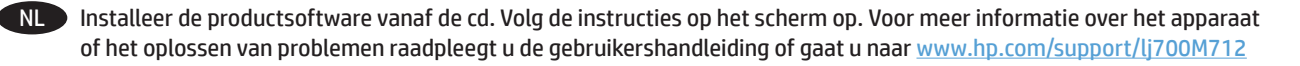

Asenna laitteen ohjelmisto CD-levyltä. Noudata näyttöön tulevia ohjeita. Lisätietoja laitteesta ja vianmäärityksestä on FI käyttöoppaassa ja osoitteessa www.hp.com/support/lj700M712.

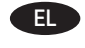

ΕL → Εγκαταστήστε το λογισμικό του προϊόντος από το CD. Ακολουθήστε τις οδηγίες που εμφανίζονται στην οθόνη. Για περισσότερες πληροφορίες σχετικά με το προϊόν και την αντιμετώπιση προβλημάτων, ανατρέξτε στον Οδηγό χρήσης ή στην τοποθεσία www.hp.com/support/lj700M712

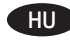

Telepítse a készülék szoftverét a CD-ről. Kövesse a képernyőn megjelenő utasításokat. A készülékkel és HU a hibaelhárítással kapcsolatos további információkért olvassa el a Felhasználói kézikönyvet, vagy látogasson el a www.hp.com/support/lj700M712 címre.

Өнімнің бағдарламалық құралын ықшам дискіден орнатыңыз. Экрандағы нұсқауларды орындаңыз. KK Өнім мен мәселелерді шешу туралы қосымша ақпаратты пайдаланушы нұсқаулығынан немесе www.hp.com/support/lj700M712 торабынан қараңыз.

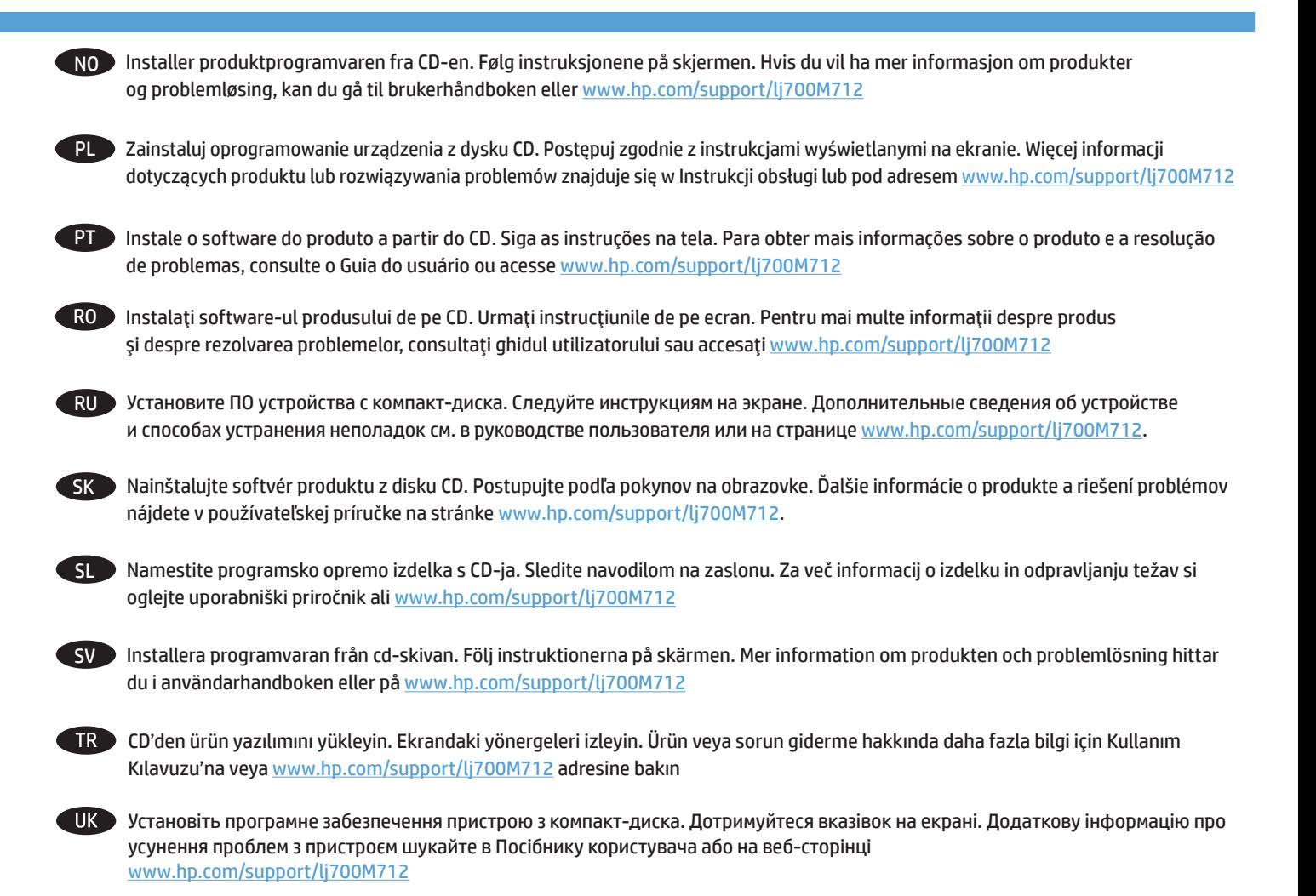

AR ) قم بتثبيت برنامج النتج من الفرص المنغوط. اتبع الإرشادات التي تظهر على الشاشة. للحصول على الزيد من العلومات حول النتج وحل مشاكله. انهب إلى دليل السنخدم  $www.hp.com/support/ij700M712$  أو اللہ

# **Copyright and License**

© Copyright 2015 HP Development Company, L.P.

Reproduction, adaptation or translation without prior written permission is prohibited, except as allowed under the copyright laws.

The information contained herein is subject to change without notice.

The only warranties for HP products and services are set forth in the express warranty statements accompanying such products and services. Nothing herein should be construed as constituting an additional warranty. HP shall not be liable for technical or editorial errors or omissions contained herein.

Edition 1, 11/2015

## **FCC Regulations**

This equipment has been tested and found to comply with the limits for a Class A digital device, pursuant to Part 15 of the FCC rules. These limits are designed to provide reasonable protection against harmful interference in a residential installation. This equipment generates, uses, and can radiate radio frequency energy, and if not installed and used in accordance with the instruction manual, may cause harmful interference to radio communications. Operation of this equipment in a residential area is likely to cause harmful interference in which case the user will be required to correct the interference at his own expense.

NOTE: Any changes or modifications to the printer that are not expressly approved by HP could void the user's authority to operate this equipment. Use of a shielded interface cable is required to comply with the Class A limits of Part 15 of FCC rules.

## **Trademark Credits**

Windows® is a U.S. registered trademark of Microsoft Corporation.

## **Copyright et licence**

© Copyright 2015 HP Development Company, L.P.

La reproduction, l'adaptation ou la traduction de ce document sans l'autorisation écrite préalable de HP est interdite, sauf dans des conditions conformes aux lois relatives au copyright.

Les informations contenues dans ce document peuvent être modifiées sans préavis.

Les seules garanties pour les produits et services HP sont décrites dans les déclarations de garantie expresse qui accompagnent ces produits et services. Les informations contenues dans ce document ne constituent en aucun cas une garantie supplémentaire. HP n'est pas responsable des erreurs d'ordre technique ou éditorial ou des omissions contenues dans ce document.

Edition 1, 11/2015

## **Réglementations de la FCC**

Ce matériel a été testé et respecte les limitations concernant les équipements numériques de classe A, conformément à l'article 15 de la réglementation FCC. Ces limites sont destinées à assurer une protection suffisante contre les interférences produites dans une installation résidentielle. Cet équipement génère, utilise et peut émettre des fréquences radioélectriques. S'il n'est pas installé et utilisé conformément au manuel d'instructions, il peut provoquer des interférences préjudiciables aux communications radio. L'utilisation de cet équipement dans une zone résidentielle peut provoquer des interférences préjudiciables. Dans un tel cas, il incombe à l'utilisateur de corriger ces interférences à ses propres frais.

REMARQUE : Toute modification apportée au produit sans le consentement de HP peut se traduire par la révocation du droit d'exploitation de l'équipement dont jouit l'utilisateur. Un câble d'interface blindé est requis afin de satisfaire aux stipulations de l'article 15 des réglementations de la FCC sur les appareils de classe A.

## **Crédits concernant les marques**

Windows® est une marque déposée aux Etats-Unis, appartenant à Microsoft Corporation.

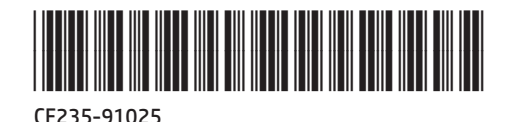

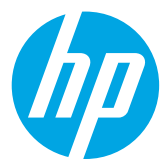